## **Paper 220-27**

# **Show Your Graphs and Tables at Their Best on the Web with ODS**  Francesca Pierri, C.A.S.I. - Università di Perugia, Perugia, Italy LeRoy Bessler, Bessler Consulting & Research, Milwaukee, USA

## **ABSTRACT**

You can create and deploy informative and influencing graphs and tables for the web, and link them to each other, with SAS/GRAPH®, SAS®, and the Output Delivery System (ODS), even without knowledge of HTML.

There are a variety of web deployment and linking options and tools, for which trade-offs between advantages and disadvantages need to be understood. And there are design concerns unique to presentation on the web. This paper covers these matters, and the poster will include a live demonstration of working examples.

You will learn: how to link and/or provide drill-down for trend lines, bar charts, pie charts, maps, text slides, and tables via clickable points, areas, legends, labels, images, and navigational hot spots; how to partition a web page to display in a single frame both a table of contents and any one of the graphs or tables listed therein; how to use the SAS/GRAPH WEBFRAME device driver; how to provide "flyover" pop-up labels as an alternative to permanent annotation; and how to use animation.

You will also learn how to use colors, fonts, PROC TEMPLATE and ODS styles, and the options and features of SAS and SAS/GRAPH, to create elegant and effective web pages.

This paper can help you to deliver communication-effective design, and to deploy graphs and tables on the web in a manner best suited to your needs and situation.

It assumes at least novice knowledge of SAS/GRAPH, uses SAS Release 8.2, and is not *intended* to be specific to an operating system (any system dependencies or differences known to the authors will be discussed)*.*

## **INTRODUCTION**

The aim of this paper is to show you as much as possible about important SAS software capabilities for publishing graphs, tables, and slides on the Web.

Design-guided techniques have been used to override SAS defaults, to show drillable and linked graphs and tables in a webpage package in a communication-effective way. Whether it is in the body of the paper, or in comments in code, or in code itself, there are: (a) best practices for dealing with titles, footnotes, legends, symbols, axes, tick marks, labels, colors, fonts, dimension, backgrounds, drill-down, crosslinks, navigational hot spots; and (b) technical advice for using ODS, SAS, and SAS/GRAPH.

The objective is the creation of packages of web pages that are:

- likely to look as intended—and as seen during development by the original creator—with any other viewer's web browser;
- easily and quickly navigated; and
- easy to read and interpret.

Strengths and limitations are identified for these facilities:

- WEBFRAME driver
- Table of Contents
- **GIF driver**
- Output Delivery System

Suggestions for their most effective use are provided below.

## **DESIGN AND IMPLEMENTATION**

The particular operating system used was Windows 98, but no platform dependencies were intended.

The linked and drillable graphs, tables, and slides created can be viewed with either Internet Explorer 5.0 or Netscape Navigator 4.0 on a monitor with a diagonal as small as 14 inches (35.6

centimeters) and (except for the CrossLink Welcome page) a resolution as low as 800x600, which is the commonest resolution setting for people browsing the web.

The graph images have been sized to leave enough space for the browser's frame, and for any links that are required outside the graphic area, without causing a requirement for scrolling. Only the GIF, GIFANIM, and WEBFRAME drivers are used to create graphs. Use of Java and ActiveX is avoided in order to deliver web pages that can be easily and readily browsed without requiring any extra features or facilities that might not be available for the viewer's web browser. Furthermore, well-designed graphs for data presentation should require no viewer/recipient modification for successful interpretation. Delivery of complex, multi-dimensional data, which may require the recipient to attempt to look at it in different ways, is not the commonest data presentation need.

Browser-Safe Colors have been used. There are only 216 browser-safe colors. Despite its huge range of possible color choices, SAS/GRAPH cannot work with a palette greater than 255 colors at any one time. It is not an unreasonable limitation of design/construction freedom to commit to using only colors that any browser can be guaranteed to display as you intended.

Browser-Safe colors are RGB colors (mixtures of red, green, and blue) with SAS names of the form CXRRGGBB, where RR, GG, and BB are restricted to the six possible hexadecimal values 00, 33, 66, 99, CC, and FF. This palette yields 6x6x6=216 colors. All web browsers are guaranteed to be able to display these colors. It is a fact that many, if not most, people browsing the web have their displays set to view a maximum of 256 colors, regardless of the higher capabilities of their monitors and video cards. If nonbrowser-safe colors are used, such web page viewers will not see the same colors as the web page creator.

Combinations of background and foreground colors that maximize readability are used as much as possible. Avoided are those combinations that severely impair readability, such as black text on a dark background, or yellow text or lines on a white background.

TrueType fonts have been used. On a Unix machine, we would use the quasi-equivalent Unix system fonts. Both these choices are industry standards, which will be well rendered and familiar to a web page audience—unlike SAS/GRAPH-specific "software fonts". Moreover, software fonts require extra processing for creation, and presumably yield larger web page files to transmit and display. Whenever possible, the TrueType fonts used have been those developed by Matthew Carter for Microsoft. He designed his Georgia (serif) and Verdana (sans serif) fonts expressly for readability on screen and on the web.

The three-dimensional feature is not used to render images that do not show the relationship between three variables. It is a fact that, despite their popularity, 3D pie charts are deceptive, 3D bar charts can be more difficult to interpret, and 3D maps sometimes have the response for one geographic area hiding the response for another.

The presentation of the web pages is content-focused and message-focused. For instance, the web page is limited to one graph or table, so that the viewer need not scroll up and down to find the image of interest. By default, the more common BYprocessing, done for related images, usually spills all of them out into a web page that requires scrolling. Multi-image scrollable web pages have two problems. First, the individual images are unable to capture focused attention of the viewer, except on a very small screen. Second, there is a situation that can cause viewer confusion. Suppose the viewer has been routed to one of the images via a hyperlink. If that image is at the bottom of the scrollable page, but the vertical space on the screen is large

enough to display two successive images, then the viewer will naturally look at the image at the top of the page and think that something is wrong.

For presentation of shares of the whole when there would be too many pie chart slices to be readable, a customized ranked horizontal bar chart is provided, designed to also show shares of the whole, not just the usual absolute response measures.

The web pages produced by the programs in this paper deliver images that are as sparse as possible, but which deliver all the required information. This focuses viewer attention on the meaning and message in the data, and may decrease web page transmit and display times. The defaults for bar charts and trend plots are rooted in the hand-drawn, graph-paper- and pen-based tradition of axis lines, tick marks, and tick mark value labeling. However, the design and programs in this paper deliver web pages and images that tell the viewer only what, and everything that, she/he really needs to know, either statically, or dynamically upon request.

For trend lines, there are permanent labels displayed for the start and end values, but the intermediate values are available via webenabled "flyover" pop-up labels, which are transient.

The examples include a few elegant customized uses of the SAS/GRAPH mapping capabilities and mapping support data sets.

Use of GOPTIONS NOGTITLE and/or NOGFOOTNOTE has been avoided. With those overrides, it is possible to specify links in the SAS/GRAPH TITLE and FOOTNOTE statements, but have their display diverted to the "ODS area" outside the graph area. However, the vertical space that the title(s) and/or footnote(s) would require if displayed in the graph area is reserved, even though the links are displayed outside the graph area. The result is that the graph is artificially compressed. The empty white space may look strange, and the compression can make it difficult to read the graph, especially if an annotated map. Fortunately, circumvention is possible. You can execute an otherwise unnecessary PROC PRINT after the SAS/GRAPH PROC, but within the same HTML body file. The desired links are supplied via a TITLE statement(s) for the PROC PRINT. The data set that it "prints" contains one observation with one variable, which is a blank. The custom ODS style built for this PROC PRINT is defined to display everything except the links in white, which is invisible on the white background that is used. The design assures that the links in the title fit in the web browser window without any requirement for scrolling.

A macro-language solution has been chosen to handle groups of graphs that differ only by the value of a classification variable, instead of using ODS HTML ANCHOR= and BY processing. This solution, at least as coded, automatically assures that each graph or table is a separate web page, the design benefits of which have been explained above. The macro-based solution may be somewhat difficult for the novice to initially understand, but it is a powerful and reliable tool. Once its use is mastered, it eliminates error-vulnerable situation-specific hand coding.

The programs (that use ODS) supply a custom frame title in the web browser banner line at the top of the screen.

For the real tables output by PROC PRINT (which could be any other PROC-generated tables as well), the custom ODS style built with PROC TEMPLATE makes the background for all the data cells and row and column labels white. Also, it makes invisible all the grid lines that ODS "adds" to the table if you use

STYLES.DEFAULT. There may be some situation in which these extras add communication value. If so, PROC TEMPLATE can be used to build a style to suit your design preferences.

In The CrossLink Example, by default, there would be a horizontal rule between the graph output and the PROC PRINT that is used to provide the non-drill-down links (i.e., "crosslinks") to other graphs or tables. The unneeded pseudo-pagebreak has been suppressed within the body file, using the custom style built with PROC TEMPLATE.

There are several customizations specifically for the Table of Contents example. A custom title has been defined to replace the default "Table of Contents", and the width available to the Table of

Contents has been adjusted to prevent line breaks in the entries. For the Table of Contents entries, the PROCLABEL line has been blanked out, since it would be a no-added-value extra, and the second line of each Table of Contents entry with the not-useful default link label text supplied by ODS (such as "plot of y\*x" or "print of lib.data") has been replaced. The custom link labels are defined with contents= in table-generating PROCs and with des= in graph-generating PROCs. The bullets that by default are to the left of the links, and to the left of the blanked-out PROC labels, have been suppressed. When the PROCLABEL line is blank, it still occupies useless white space, which causes a requirement for scrolling if the Table of Contents is long. That white space has been eliminated.

# **WAYS TO WEB PUBLISH GRAPHS AND TABLES**

Following sections present three ways to produce a communication-effective web application:

- the SAS/GRAPH WEBFRAME driver;
- the Output Delivery System with Table of Contents and the GIF device driver; and
- the authors' custom alternative, called "The CrossLink Example"

These methods are discussed starting with the simplest. Illustrations and code are presented for each example.

### **WEBFRAME DEVICE DRIVER**

This method is the easiest to implement, but applies only to graphs. The web frame provides a column of thumbnail images with clickable 8-character labels/links at the left side of the page. The serious limitation of this deployment is that it does not allow drill-down links or any other hyperlinks except from the thumbnail index column. Also, on a small screen, the thumbnails do occupy space, which may impair the viewability of your real images by requiring you to make them small enough to fit in the restricted real viewing area.

#### **The WebFrame Example**

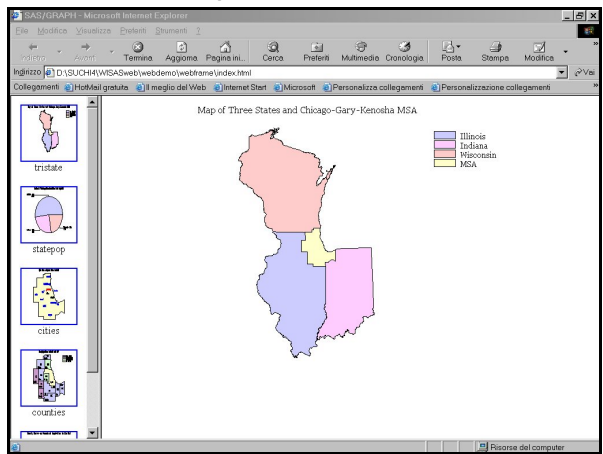

%let PATH = c:\YourFolder\YourSubFolder3; /\* Output goes into the above named folder. After running this program, go there, and click on the *index.html* file \*/ libname DB 'c:\YourFolderForData';

/\* empty the graphics catalog to avoid entry-name conflicts \*/

proc greplay igout=work.gseg nofs;

delete all ; run; quit;

filename webfrout "&PATH"; goptions device=webframe xpixels=540 ypixels=405 nodisplay

gsfname=webfrout gsfmode=replace;

/\* Now, insert all the code to invoke various SAS/GRAPH PROCs, and use name= option where appropriate. It will appear as the label of the thumbnail image. Here is just one example. \*/ title1 h=14 pt f='Georgia'

"Map of Three States and Chicago-Gary-Kenosha

```
MSA"; 
proc gmap data=DB.fourarea map=DB.fourarea; 
      id state; 
      choro state / discrete coutline=black 
                legend=legend1 name='tristate'; 
format state statenm.; 
run; quit;
```
/\* After all graphs have been built and stored in work.gseg, turn on the display and replay all the graphs from the work.gseg catalog to the previously defined gsfname=webfrout destination \*/

```
goptions device=webframe display; 
proc greplay igout=work.gseg nofs; 
replay _all_; run; quit; 
filename webfrout clear;
```
### **ODS WITH TABLE OF CONTENTS AND GIF DEVICE DRIVER**

This is easy to implement. The program shows how to customize the Table of Contents column. Like the WEBFRAME solution above, this deployment does take up space on web browser screen. However, it allows the use of drill-down links.

# **The Table of Contents Example**

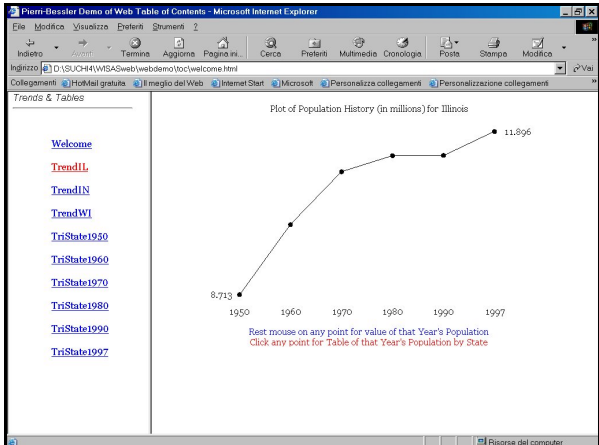

# /\* specify text for top left corner of web browser frame \*/ %let FRAMETTL =

```
Pierri-Bessler Demo of Web Table of Contents; 
/* Output goes into the following named folder. After running this 
program, go there, and click on the welcome.html file. */ 
   %let PATH = c:\YourFolder\YourSubFolder2; 
/* stop output to the Results window */ 
   ods listing close; 
   ods noresults; 
   libname DB 'c:\YourFolderForData'; 
/* Build ODS style for Table of Contents using as the parent the 
same styles.our_style as built for the CrossLink program. */
   proc template; 
       edit styles.our_style as 
             styles.our_toc_style; 
       style Frame from Document /contentsize=24%; 
/* remove extra space between TOC entries */ 
       style Contents from Document / 
              pagebreakhtml=_undef_; 
/* suppress bullet in front of PROC names */ 
       style ContentProcName from IndexProcName / 
              bullet=none; 
/* suppress bullet in front of TOC entries */ 
       style ContentItem / bullet=none 
              font=('Georgia',3) 
              PreHtml=_undef_ PostHtml=_undef_; 
/* specify font name and font size */ 
       style IndexTitle from Index / 
              font=("Georgia",3); 
/* define black TOC title and white TOC background */
```

```
style colors / 'contitlefg'=CX000000 
                       'contentbg'=CXFFFFFF; 
/* customize the title of the TOC */ 
      style text / 
              'Content Title'="Trends & Tables"; 
   end: run: quit:
/* Need all the same code as used in the CrossLink program to 
prepare for definition and use of %stplots and %yrtabls macros. It 
will not be listed here. Also, the macro definitions below are 
incomplete listings. See CrossLink for complete macro code.
Essential difference is use of contents= option and des= option to 
specify text for Table of Contents entries. */ 
/* define the macro which creates a table for each year */ 
   %macro yrtabls; 
       %do i=1 %to &yrcount; 
         ods html body="Yr&&year&i..Tbl.html" 
                    style=styles.our_toc_style; 
         ods proclabel ' ';
         proc print data=DB.stathist 
             (where=(year eq "&&year&i")) 
             split='_' contents="TriState&&year&i"; 
         run; 
       %end; 
   %mend yrtabls; 
/* define the macro which creates a plot for each state */ 
   %macro stplots; 
       %do i=1 %to &stcount; 
         ods html body="st&&state&i..Plt.html" 
                    style=styles.our_toc_style; 
         ods proclabel ' '; 
         proc gplot data=DB.stathist 
              (where=(statenam eq "&&state&i")); 
              plot pop*year / des="Trend&stabbrev"; 
         run; quit; 
      %end; 
   %mend stplots; 
/* empty the graphics catalog to avoid entry-name conflicts */ 
   proc greplay igout=work.gseg nofs; 
         delete all ; run; quit;
/* Create all the web pages now. Each slide, table, or graph is a 
separate page. */ 
   ods html path="&PATH" (url=none) gtitle 
         gfootnote contents='contents.html' 
         frame='welcome.html' (title="&FRAMETTL") 
         body='welcbody.html' 
         style=styles.our_toc_style; 
   ods proclabel ' '; 
   goptions reset=all; 
   goptions device=gif xpixels=440 ypixels=330; 
   proc gslide name='welcslid' des='Welcome'; 
/* add title and note statements for the Welcome page */ 
   run; quit; 
   goptions reset=all; 
   %stplots; run; 
   goptions reset=all; 
   %yrtabls; run; 
   ods html close; 
THE CROSSLINK EXAMPLE 
This is the most powerful solution, and the one that makes best
```
use of available screen space. Here, navigation and drill-down through the graphs and tables are absolutely customizable to suit your needs and preferences. The authors call it "The CrossLink Example", because, with the drill-down options, the crosslinks, and the flyover text, one can explore one's way through the information by a diversity of routes. A sufficiently curious or information-needful user can easily find all the available information, or only the information that is of interest to her/him. The crosslinks require some vertical space, but not very much. If vertical space is scarce, and the image is a graph, it is possible to produce clickable hot spots at any open white space on the graph image, by use of the Annotate facility.

**The CrossLink Example Code** 

/\* specify text for top left corner of web browser frame \*/ %let BODYTTL =

Pierri-Bessler Demo of Graphs & Tables on the Web;

/\* Output goes into the following named folder. After running this program, go there, and click on the welcome.html file. \*/

%let PATH = c:\YourFolder\YourSubFolder1; /\* stop output to the Results window \*/

ods listing close;

ods noresults;

libname DB 'c:\YourFolderForData';

/\* In the examples that follow, many of the web pages are drillable and/or drill-down "destinations". However, every web page has one or more clickable links at the bottom to take you to other pages. When the web page is a table, those links are defined with link= in a SAS FOOTNOTE statement. When the web page is a graph, the graph image is immediately followed by a PROC PRINT of the "data" in DB. Inksonly with a SAS TITLE statement that uses link=. The reason for this was explained earlier in the paper. \*/

```
data DB.lnksonly; 
      length heading $ 1; 
     heading = ' ';
run;
```
## /\* **PROC TEMPLATE Code for Our Style** \*/

```
proc template; 
           edit styles.default as styles.our_style; 
   style fonts / 
       'TitleFont'=('Georgia',10 pt) 
       /* table titles and footnotes */ 
       'headingFont'=('Georgia',10 pt) 
       /* table row and column labels */ 
       'docfont'=('Georgia',10 pt); 
       /* table data */ 
    style color_list / 
    'fgA2'=CX000000 /* black row and column labels */
    'fgA1'=CX000000 /* black for data, divider between labels 
                          and data, outer frame for table */ 
    'fgA'=CX000000 /* black titles & footnotes for PROC 
                          PRINT, if no C= override */ 
    'bgA3'=CXFFFFFF /* white background for table data */ 
    'bgA2'=CXFFFFFF /* white background for row and column 
                          labels */
    'bqA'=CXFFFFFF; /* white frame for titles,
                         white frame and background
                          for footnotes */ 
   style colors / 
       'link2'=CX0000FF /* blue links not visited */ 
       'link1'=CXFF0000; /* red visited links */ 
   style output from container / 
       rules=NONE /* divider between table labels & data */
       frame=VOID /* NO frame around the table */
       cellspacing=0; /* space between cells: 
                           if 0, grid color is not visible */
   style body / 
       pagebreakhtml=_undef_ /* suppress rule between 
                                    successive proc outputs */ 
       background=CXFFFFFF; /* white page background */
    style systemtitle / 
       background=CXFFFFFF; /* white title background */
   end; run; quit; 
/* Styles for CrossLinks */ 
   proc template; 
   edit styles.our_style as
```

```
 styles.lnksonlysmall; 
style color_list / 
'fgA2'=CXFFFFFF /* WHITE labels */ 
'fgA1'=CXFFFFFF /* WHITE data, separator between & 
                       outer frame of labels & data */
'fgA'=CXFFFFFF; /* WHITE titles & footnotes for 
                      PROC PRINT, if no C= override */
style systemtitle / 
       font size=3; /* equivalent to 10 pt, if browser text
                         size set to Medium */ 
end; 
edit styles.our_style as 
      styles.lnksonlymedium; 
style color_list / 
       'fgA2'=CXFFFFFF 
       'fgA1'=CXFFFFFF 
       'fgA' =CXFFFFFF; 
style systemtitle / 
       font size=4; /* equivalent to 14 pt, if browser text
                         size set to Medium */
end; 
edit styles.our_style as 
       styles.lnksfootnotesmall; 
style systemfooter / font size = 3;end; run; quit;
```
/\* **Welcome Page**. You can click on the map image for information about the authors, or click the link to start the demo \*/

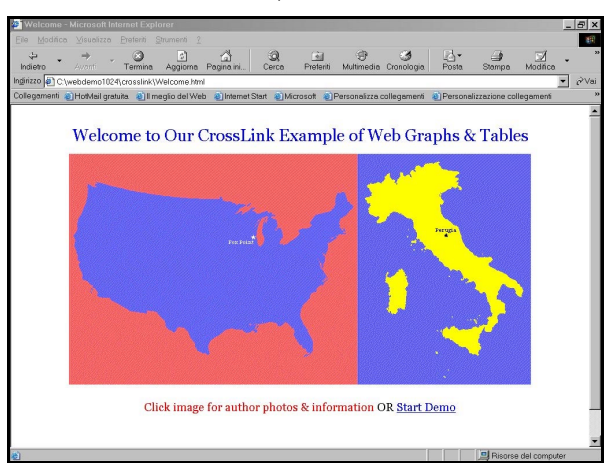

%let SAVE=c:\YourGraphFolder;

 $/*$  create annotate data set with images that were previously created and saved \*/

```
data welcanno; 
       length function $8; 
       function='move'; 
         xsys='3'; ysys='3'; x=0; y=0; 
       output; 
      function='bar'; x=100; y=88.89; 
         style='solid'; color='white'; 
         html='href="FotoText.html"'; 
       output; 
      function='move'; 
         xsys='3'; ysys='3'; x=0; y=0; 
      output; 
       function='image'; x=62.5; y=88.89; 
         imgpath="&SAVE.\USAmap.gif"; 
         style='fit'; 
      output; 
       function='move'; 
         xsys='3'; ysys='3'; x=62.5; y=0; 
      output;
```

```
 function='image'; x=100; y=88.89; 
            imgpath="&SAVE.\ITmap.gif"; 
            style='fit'; 
         output; run; 
   goptions reset=all; 
   ods html path="&PATH" (url=none) 
        style=styles.our_style gtitle gfootnote 
        body="Welcome.html" (title="&BODYTTL"); 
   goptions device=gif xpixels=800 ypixels=450; 
   title1 h=26 pt f='Georgia' c=CX0000FF 
   "Welcome to Our CrossLink Example of Web 
   Graphs & Tables"; 
   proc gslide annotate=welcanno name='WelcSld'; 
   run; quit; 
/* provide crosslinks to other web pages */ 
   ods html style=styles.lnksonlymedium; 
   title1 f='Georgia' c=CXFF0000 
   'Click image for author photos & information' 
            c=CX000000 ' OR ' 
            link="tristate.html" 'Start Demo'; 
   footnote1; 
   proc print data=DB.lnksonly noobs; run; 
   ods html close;
```
### /\* **Drillable Map of the TriState Area, with the Principal MSA as an Interstate Inset \*/**

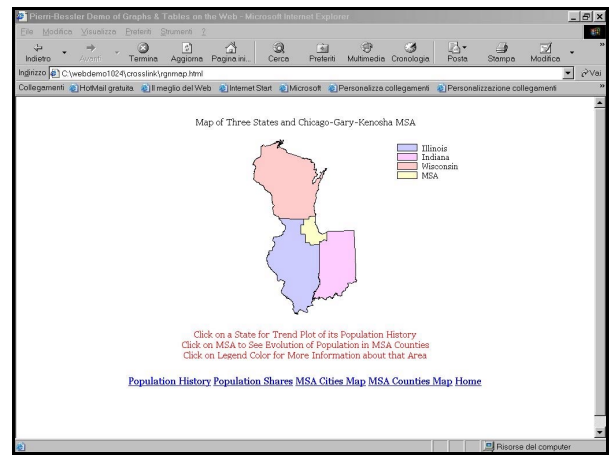

**/\*** Map areas link to graphs of population history (trend plot for each state, animated county history map for the MSA). Legend color blocks link to slides of information about each associated area \*/

```
data DB.fourarea; 
         set DB.fourarea; 
         length imglink $ 40 infolink $ 40; 
/* define drill-down links */ 
      if state eq 17 then do; 
         imglink='href="stIllinoisPlt.html"'; 
         infolink='href="stIllinoisInfo.html"'; 
                           end; 
      else if state eq 18 then do; 
         imglink='href="stIndianaPlt.html"'; 
         infolink='href="stIndianaInfo.html"'; 
    end; 
      else if state eq 55 then do; 
         imglink='href="stWisconsinPlt.html"'; 
         infolink='href="stWisconsinInfo.html"'; 
                                end; 
      else if state eq 99 then do; 
         imglink='href="mapanim.html"'; 
         infolink='href="stmsaInfo.html"'; 
                                end;
```
run;

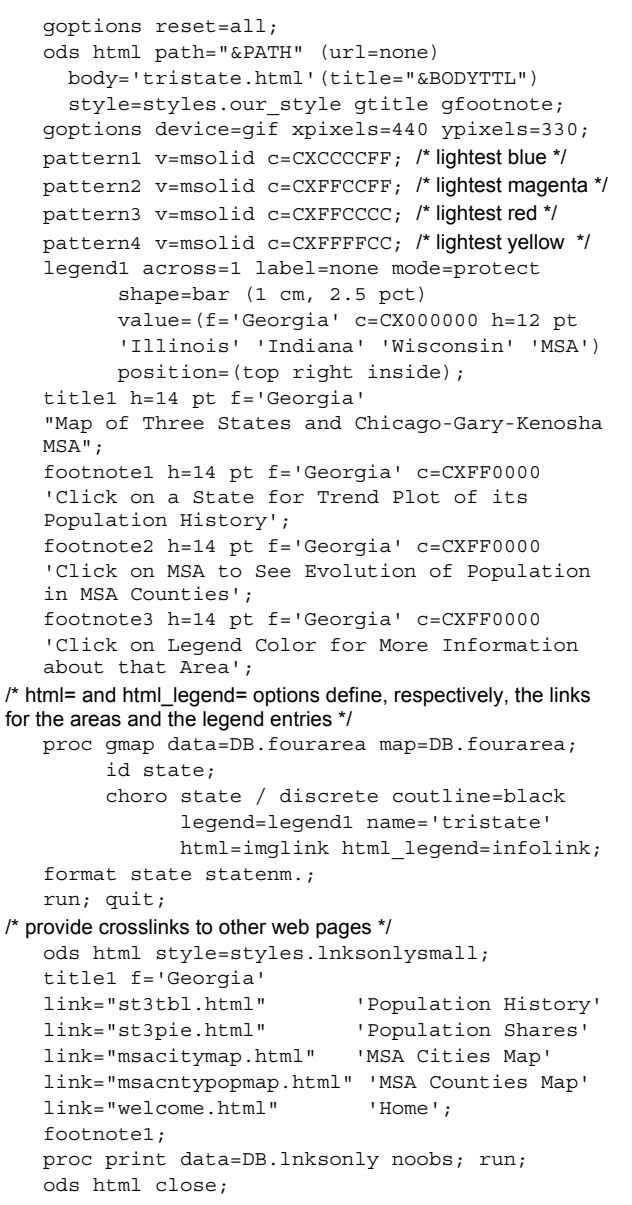

/\* **Drillable Table to Compare Population in the Three States over Several Decades** with row labels linked to trend plots of population for each state. \*/

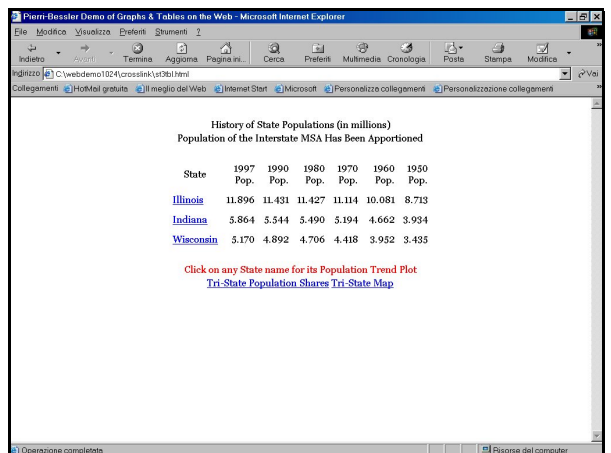

%macro makelink(data=, var=, varprefix=,

 varsuffix=,htmlsuffix=,fmtname=); /\* The macro %makelink dynamically creates a format, providing a link for every distinct value of the variable in the data set. \*/ proc sort data=&data out=toprep nodupkey; by &var; run; data toformat; length bodyname \$ 40; set toprep; retain fmtname "&fmtname"; value=&var; rename &var=start; bodyname="&varprefix"||value|| "&varsuffix..html&htmlsuffix"; label='<a '||'href="'||compress(bodyname)|| '">'||trim(&var)||'</a>'; run; proc format cntlin=toformat; run; %mend makelink; %makelink(data=DB.statepop,var=statenam, varprefix=st,varsuffix=Plt,htmlsuffix=, fmtname=\$lnkplt) run; /\* provide crosslinks to other web pages \*/ ods html path="&PATH" (url=none) body='st3tbl.html' (title="&BODYTTL") style=styles.lnksfootnotesmall; title1 h=10 pt f='Georgia' "History of State Populations (in millions)"; footnote1 h=10 pt f='Georgia' c=CXFF0000 'Click on any State name for its Population Trend Plot'; footnote2 f='Georgia' link="st3pie.html" 'Tri-State Population Shares' link="tristate.html" 'Tri-State Map'; proc print data=DB.statepop split='\_'; id statenam; var stpop97 stpop90 stpop80 stpop70 stpop60 stpop50; /\* the format makes the state name label a drill-down link \*/ format statenam \$lnkplt.; run;

```
ods html close;
```
/\* **Drillable Pie Chart of Population by Sliced by State** with slices linked to trend plots of population for the states. \*/

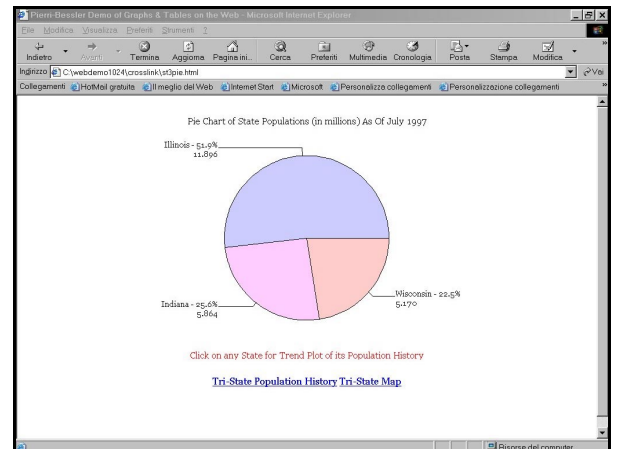

/\* define drill-down links \*/

```
data DB.pop4pie; 
      set DB.pop4pie; 
      length imglink $ 40; 
      if state eq 17 then
```

```
 imglink='href="stIllinoisPlt.html"'; 
         else if state eq 18 then 
             imglink='href="stIndianaPlt.html"'; 
          else if state eq 55 then 
             imglink='href="stWisconsinPlt.html"'; 
   run; 
   goptions reset=all; 
   ods html path="&PATH" (url=none) 
        body='st3pie.html'(title="&BODYTTL") 
         style=styles.our_style gtitle gfootnote; 
   goptions device=gif xpixels=440 ypixels=330 
   ctext=CX000000 htext=12 pt ftext='Georgia'; 
   pattern1 v=psolid c=CXCCCCFF; 
   pattern2 v=psolid c=CXFFCCFF; 
   pattern3 v=psolid c=CXFFCCCC; 
   title1 h=14 pt f='Georgia' 
   "Pie Chart of State Populations (in millions) 
   As Of July 1997"; 
   footnote1 h=14 pt f='Georgia' c=CXFF0000 
   'Click on any State for Trend Plot of its 
   Population History'; 
   proc gchart data=DB.pop4pie; 
/* the html= option links each state to its Trend Plot */ 
      pie statwpct / sumvar=stpop97 descending 
           discrete noheading slice=arrow 
           value=arrow percent=none coutline=black 
           html=imglink name='st3pie'; 
   run; quit; 
/* if not reset to null, htext=12 pt */ 
   goptions htext=; 
/* provide crosslinks to other web pages */ 
   ods html style=styles.lnksonlysmall; 
   title1 f='Georgia' 
   link="st3tbl.html" 
          'Tri-State Population History' 
   link="tristate.html" 'Tri-State Map'; 
   footnote1; 
   proc print data=DB.lnksonly noobs; 
   run; 
   ods html close;
```
/\* **Drillable Map of Cities of the MSA** with city markers linked to tables of information about each city. \*/

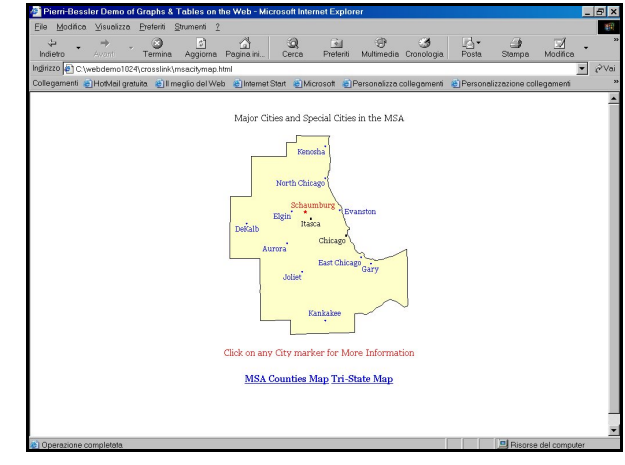

/\* define drill-down links \*/

data DB.citylink; set DB.annocity;

length html \$ 40;

/\* Annotate text variable is only one character if it is the marker rather than the city name. \*/

if length(text) eq 1 then html= 'href="city'|| trim(left(city))||'Tbl.html"';

```
else html=' '; 
   run.
   goptions reset=all; 
   ods html path="&PATH" (url=none) 
        body='msacitymap.html' (title="&BODYTTL") 
       style=styles.our style gtitle gfootnote;
   goptions device=gif xpixels=440 ypixels=330; 
   pattern v=msolid c=CXFFFFCC; /* lightest yellow */
   title1 h=14 pt f='Georgia' 
   'Major Cities and Special Cities in the MSA'; 
   footnote1 h=14 pt f='Georgia' c=CXFF0000 
   'Click on any City marker for More Inform 
   ation'; 
   proc gmap map=DB.msamapnc data=DB.msamapnc 
              anno=DB.citylink; 
   id state; 
   choro fakevar / nolegend 
                     coutline=black 
                     name='citymap'; 
   run; quit; 
/* provide crosslinks to other web pages */ 
   ods html style=styles.lnksonlysmall; 
   title1 f='Georgia' 
   link="msacntypopmap.html" 'MSA Counties Map' 
   link="tristate.html" 'Tri-State Map'; 
   footnote1; 
   proc print data=DB.lnksonly noobs; run; 
   ods html close; 
/* Prepare for Map and Bar Chart of County Population */
   proc format; 
   value rangtxt 0-99999 = 'Under 100,000' 
           1000000 - 499999 = 100,000 - 499,999'500000 - 999999 = 500,000 - 999,999' 1000000-HIGH = 'At Least 1M'; 
   run; 
   data toformat(keep=fmtname start label); 
         length label $ 20; 
         set DB.countynm; 
         retain fmtname '$stcntnm'; 
         rename stcounty=start; 
       if countynm ne 'Lake' 
          then label=countynm; 
       else label=trim(left(countynm)) || ' (' || 
            trim(left(fipstate(state))) || ')'; 
   run; 
   proc format cntlin=toformat; run; 
   proc sort data=DB.coupop out=coupop; 
         by descending couJUL97; run; 
   data msapop; 
         set coupop end=last; 
        if N eq 1 then call
            symput('maxJUL97',couJUL97); 
            msapop + couJUL97; 
         if last; 
   run; 
   proc sort data=DB.coupop out=sorted; 
        by state county; run; 
   data DB.stcoupop; 
         length barlabel $ 14; 
         if _N_ eq 1 then set msapop; 
         set sorted; 
      coudrill='href="stcnty' || put(state,z2.) 
        || put(county,z3.) || 'Tbl.html"'; 
      barlabel=put(put(state,z2.) 
        ||put(county,z3.),$stcntnm.); 
      substr(barlabel,10,5)= 
      put(((couJUL97/msapop) * 100),z4.1) || '%'; 
         if substr(barlabel,10,1) eq '0'
```
then  $\text{substr}(\text{barlabel},10,1) = \text{'}$ ;

/\* **Drillable Map of Populations in Counties of the MSA** with areas linked to tables of information about each county. \*/

run;

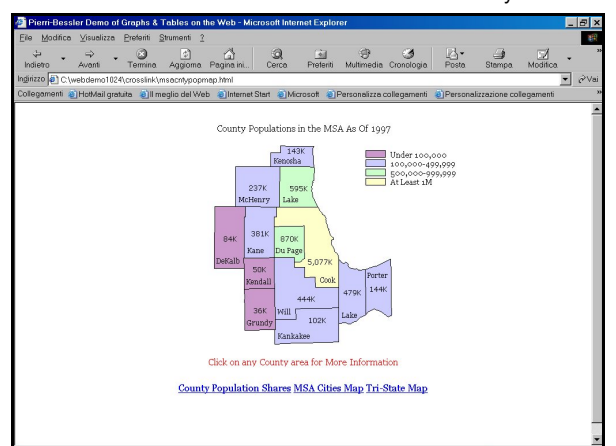

```
goptions reset=all; 
   ods html gtitle gfootnote 
         path="&PATH" (url=none) 
         body='msacntypopmap.html' 
              (title="&BODYTTL") 
         style=styles.our_style; 
   goptions device=gif 
              xpixels=440 
              ypixels=330; 
   legend1 across=1 
             label=none 
             mode=protect 
             shape=bar(6 pct, 2.8 pct) 
             value=(f='Georgia'c=CX000000 h=12 pt) 
             position=(top right inside); 
   pattern1 v=msolid c=CXCC99CC; /* light purple */ 
   pattern2 v=msolid c=CXCCCCFF; /* lightest blue */ 
   pattern3 v=msolid c=CXCCFFCC; /* lightest green */ 
   pattern4 v=msolid c=CXFFFFCC; /* lightest yellow */ 
   title1 h=14 pt f='Georgia' 
   "County Populations in the MSA As Of 1997"; 
   footnote1 h=14 pt f='Georgia' c=CXFF0000 
   'Click on any County area for More 
   Information'; 
   proc gmap map=DB.msamapwc 
               data=DB.stcoupop 
               anno=DB.annocnty; 
   id state county; 
\prime* the html= option links each county to its info table \prime/
   choro couJUL97 / discrete 
                       coutline=black 
                       legend=legend1 
                       name='cnpopmap' 
                       html=coudrill; 
   format couJUL97 rangtxt.; 
   run; 
   quit; 
/* provide crosslinks to other web pages */ 
   ods html style=styles.lnksonlysmall; 
   title1 f='Georgia' 
           link="msacntypoprank.html" 
                 'County Population Shares' 
     link="msacitymap.html" 'MSA Cities Map' 
     link="tristate.html" 'Tri-State Map'; 
   footnote1;
```
proc print data=DB.lnksonly noobs;

```
run;
```
ods html close;

/\* **Drillable, Ranked, Maximally Informative, Horizontal Bar Chart** with bars linked to tables of information about each county \*/

```
\mathcal{B}\mathcal{Q}\frac{61}{2}\overline{=}promonium<br>Web 21 Internet Start 21 Microsoft 21 Personalizza collegamenti 21 Personalizzazione
                   County Shares and Counts of Population in the MSA
                                          Population<br>in 1997<br>5,076,786<br>870,378<br>594,799
                     Click on any County bar for More Information
                      County Populations Map Tri-State Map
   goptions reset=all; 
    ods html 
         path="&PATH" (url=none) 
          body='msacntypoprank.html' 
                 (title="&BODYTTL") 
          style=styles.our_style 
          gtitle gfootnote; 
   goptions device=gif 
                xpixels=440 ypixels=330 
                ctext=CX000000 htext=14 pt 
                ftext='Courier'; 
   pattern1 v=solid 
                c=CXCCCCCC; /* lightest gray */ 
    axis1 style=0 label=none; 
    axis2 style=0 label=none 
            major=none minor=none 
            value=none order=(0 &maxJUL97); 
   title1 h=14 pt f='Georgia' 
    'County Shares and Counts of Population in 
    the MSA'; 
    footnote1 h=14 pt f='Georgia' c=CXFF0000 
    'Click on any County bar for More 
    Information'; 
/* the html= option links each bar to its county info table */ 
    proc gchart data=DB.stcoupop; 
       hbar barlabel / sumvar=couJUL97 descending 
                          sumlabel='Population in 1997' 
                          maxis=axis1 raxis=axis2 
                          width=0.7 noframe 
                          name='cnpopbar' space=0.5 
                          html=coudrill; 
    format couJUL97 comma9.; 
    run; 
    quit:
/* if not reset to null, htext=14 pt assigned above would override 
the font_size set in the style used below */ 
    goptions htext=; 
/* provide crosslinks to other web pages */ 
   ods html style=styles.lnksonlysmall; 
    title1 f='Georgia' link="msacntypopmap.html" 
              'County Populations Map' 
   link="tristate.html" 'Tri-State Map'; 
    footnote1; 
   proc print data=DB.lnksonly noobs; run; 
   ods html close;
```
/\* **Drillable Trend Plots of Population for Each State** with plot points linked to tables comparing population of the three states in that year. Intermediate trend points display population for the year as "flyover" text, but the screen capture utility would not capture the flyover text. \*/

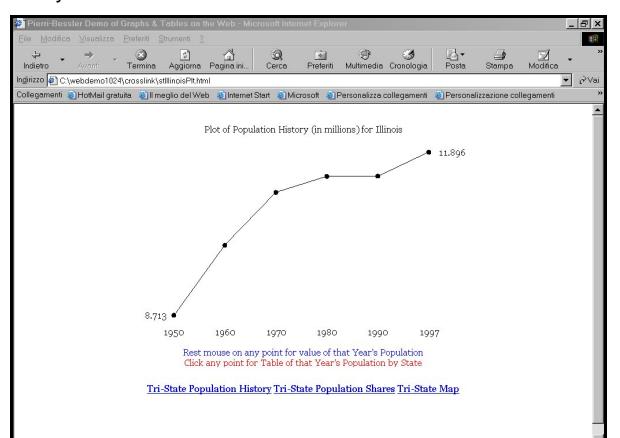

```
data DB.stathist(keep=statenam year pop 
                             yrdrill); 
       length yrdrill $ 40; 
      label statenam='State' year='Year' 
             pop='Pop.'; 
       set DB.statepop; 
      year='1997'; pop=stpop97; 
      yrdrill='href="Yr1997Tbl.html"'; 
      output; 
      year='1990'; pop=stpop90; 
/* alt= defines the flyover text for trend points and href= defines
the drill-down destination page for trend points */ 
      yrdrill='href="Yr1990Tbl.html" alt="'|| 
                put(pop,6.3)||'"'; 
      output; 
/* do 1980, 1970, 1960 analogously to 1990 */ 
      year='1950'; pop=stpop50; 
      yrdrill='href="Yr1950Tbl.html"'; 
      output; run; 
   proc sort data=DB.stathist(keep=year) 
               out=sorted nodupkey; 
   by year; run; 
   data _null_; 
         set sorted end=lastone; 
        call symput('year'||trim(left( N )),
              put(year,$4.)); 
        if lastone; seqno = N;
        call symput('yrcount',trim(left(seqno)));
   run; 
/* the %yrtabls macro creates a table for each year */ 
   %macro yrtabls; 
   %do i=1 %to &yrcount; 
   ods html path="&PATH" (url=none) 
              body="Yr&&year&i..Tbl.html" 
                    (title="&BODYTTL") 
               style=styles.lnksfootnotesmall; 
   title1 h=10 pt f='Georgia' 
   "Population for Each State (in millions) in 
   Year &&year&i";
   footnote1 h=10 pt f='Georgia' c=CXFF0000 
   'Click on any State name for its Population 
   Trend Plot'; 
   footnote2 f='Georgia' 
   link="tristate.html" 'Tri-State Map'; 
   proc print data=DB.stathist 
          (where=(year eq "&&year&i")) split='_';
```
 id statenam; var pop; format statenam \$lnkplt.; /\* \$lnkplt. Must have been built with the %makelink macro that was used for the Tristate Population History Table \*/ format pop 6.3; run; ods html close; %end; %mend yrtabls; %yrtabls; run; proc sort data=DB.stathist(keep=statenam) out=sorted nodupkey; by statenam; run· data null; set sorted end=lastone; call symput('state'||trim(left(\_N\_)), trim(left(statenam))); if lastone; call symput('stcount',trim(left( N ))); run; /\* empty the graphics catalog to avoid entry-name conflicts \*/ proc greplay igout=work.gseg nofs; delete all ; run; quit; goptions reset=all; /\* the %stplots macro creates a plot for each state \*/ %macro stplots; %do i=1 %to &stcount; proc means noprint data=DB.stathist (where=(statenam eq "&&state&i")) min max; var pop; output out=minmax min=minpop max=maxpop; run; data null; set minmax; call symput('realminy',minpop); call symput('tickminy',trim(left(put(round (minpop,0.001),6.3)))); call symput('realmaxy',maxpop); call symput('tickmaxy',trim(left(put(round  $(\text{maxpop}, 0.001), 6.3))$ ; call symput('range y', (maxpop - minpop)); run; ods html path="&PATH" (url=none) body="st&&state&i..Plt.html" (title="&BODYTTL") style=styles.our\_style gtitle gfootnote; %let stabbrev= %upcase(%substr(&&state&i,1,2)); goptions device=gif xpixels=440 ypixels=330; /\* The trick used here to label endpoints of the plot works only because the first point is the minimum response and the last point is the maximum response. For general solutions for annotating a trend line, see the authors' other SUGI 27 paper about their %TREND macro. \*/ axis1 label=none minor=none major=none style=0  $value=(c=CX0000000 h=14 pt f='Georqia')$ ; axis2 label=none minor=none major=none style=0 order=&realminy to &realmaxy by &range\_y value=(c=CX000000 h=14 pt f='Georgia' "&tickminy" " "); axis3 label=none minor=none major=none style=0 order=&realminy to &realmaxy by &range\_y value=(c=CX000000 h=14 pt f='Georgia' " "

```
 "&tickmaxy"); 
      symbol1 v=dot i=join c=CX000000; 
      symbol2 v=none i=none c=CXFFFFFF; 
      title1 h=14 pt f='Georgia' 
   "Plot of Population History (in millions) for 
   &&state&i"; 
       footnote1 h=14 pt f='Georgia' c=CX0000FF 
   "Rest mouse on any point for value of that 
   Year's Population"; 
      footnote2 h=14 pt f='Georgia' c=CXFF0000 
   "Click any point for Table of that Year's 
   Population by State"; 
      proc gplot data=DB.stathist 
               (where=(statenam eq "&&state&i")); 
            plot pop*year / noframe haxis=axis1 
               vaxis=axis2 name="st&stabbrev.plot" 
               html=yrdrill; 
/* plot2 is needed to have the right-hand-side vertical axis */ 
       plot2 pop*year / noframe haxis=axis1 
                          vaxis=axis3; 
   run; quit; 
/* provide crosslinks to other web pages */ 
   ods html style=styles.lnksonlysmall; 
   title1 f='Georgia' link="st3tbl.html" 
              'Tri-State Population History' 
            link="st3pie.html" 
              'Tri-State Population Shares' 
            link="tristate.html" 'Tri-State Map'; 
   footnote1; 
   proc print data=DB.lnksonly noobs; run; 
   ods html close; 
      %end; 
   %mend stplots; 
   %stplots; run;
```
/\* **Animated Map of Population History by County** \*/

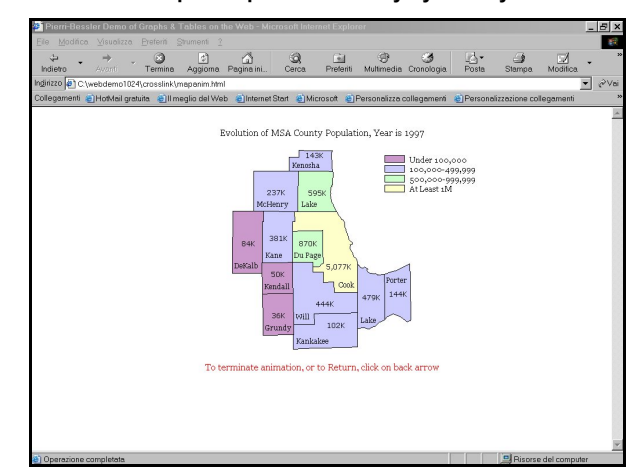

### /\* circumvent a problem with GIFANIM driver \*/

```
libname gdevice0 'c:\FP_LeRB\fixgdev';run; 
proc gdevice nofs cat=gdevice0.devices; 
      delete fixanim; 
      copy gifanim from=sashelp.devices 
                    newname=fixanim; 
      modify fixanim hsize=0 vsize=0; 
run; quit; 
goptions reset=all; 
proc greplay igout=work.gseg nofs; 
      delete _all_; run; quit; 
ods html path="&PATH" (url=none) 
     body='mapanim.html' (title="&BODYTTL") 
     style=styles.our_style gtitle gfootnote; 
goptions device=gif xpixels=440 ypixels=330;
```

```
/* create a placeholder, but the title will not display */ 
   proc gslide name='mapanim'; 
   title1 'animated gif placeholder'; 
   run; quit; 
   ods html close; 
   goptions reset=all; 
   ods listing; 
\prime^* create the animated gif using the same file \prime\primefilename animout "&PATH.\mapanim.gif"; 
   goptions dev=fixanim xpixels=440 ypixels=330 
            gsfname=animout iteration=1 delay=100; 
   pattern1 v=msolid c=CXCC99CC; /* light purple */ 
   pattern2 v=msolid c=CXCCCCFF; /* lightest blue */ 
   pattern3 v=msolid c=CXCCFFCC; /* lightest green */ 
   pattern4 v=msolid c=CXFFFFCC; /* lightest yellow */ 
   legend1 across=1 label=none mode=protect 
             shape=bar (6 pct, 2.8 pct) 
             position=(top right inside) 
             order=('1' '2' '3' '4') 
             value=(c=CX000000 h=12 pt f='Georgia' 
                  'Under 100,000' '100,000-499,999' 
                  '500,000-999,999' 'At Least 1M'); 
   proc sort data=DB.cntyhist(keep=year) 
               out=sorted nodupkey; by year; 
   run; 
   data _null_; 
      set sorted end=lastone; 
     call symput('cyear'||trim(left( N )),
                     put(year,$4.)); 
      if lastone; 
     call symput('cyrcount',trim(left( N )));
   run; 
   %macro yrmaps; 
     %do i=1 %to &cyrcount; 
     %if &i eq 1 %then %do; 
   goptions gsfmode=replace; 
     %end; 
     %else %do; 
   goptions gsfmode=append; 
     %end; 
   title1 h=14 pt f='Georgia' "Evolution of MSA 
   County Population, Year is &&cyear&i"; 
   footnote1 h=14 pt f='Georgia' c=CXFF0000 
   "To terminate animation, or to Return, click 
   on back arrow"; 
   proc gmap map=DB.msamapwc data=DB.cntyhist 
            (where=(year eq "&&cyear&i")) 
            anno=DB.annocouh 
            (where=(year in ("&&cyear&i" ' '))); 
       id state county; 
       choro popcat / discrete legend=legend1 
        coutline=black midpoints='1' '2' '3' '4'; 
   run; quit; 
   %end; 
   %mend yrmaps; 
   %yrmaps; 
   run; 
/* end the animation */ 
   data null;
          file animout recfm=n mod; put '3B'x; 
   run; 
   filename animout clear; 
   ods listing close;
```
## **CONCLUSION**

After exercising, exploring, and comparing the capabilities of the SAS/GRAPH WEBFRAME driver, the customized ODS-supported Table of Contents, and the authors' CrossLink Example, it is clear

that the most flexible and powerful way to web-deploy and weblink data and image in tables and graphs that inform and influence is with the CrossLink method.

In any case, all of the illustrations used for this project employ a design that is intended to optimally use the software to communicate, not to decorate. When there eventually is increased presentation of tables and graphs via wireless communication and handheld devices, the minimal, but maximally informative and web-friendly, design presented here will be suitable for the small screen.

This paper compared tools currently available to SAS users, and demonstrated the authors' suggested best practices for use of those tools. However, standards and features for web browsers, and capabilities of ODS and SAS software, will evolve. The authors' expected future technical initiatives will be to:

see how other SAS web publishing features can be

- effectively used within the authors' design framework;
- explore further the use of scanned images;
- develop simple macros to relieve the coding redundancy that occurs when assembling a package of web pages; and
- identify the simplest and most intuitive, but still adequate, way to use the complex PROC TEMPLATE facility to build the requisite styles.

Recommended software improvements are:

- support for the LINK= parameter (already available when using non-graphic PROCs) in the SAS/GRAPH TITLE, FOOTNOTE, and NOTE statements; and
- increased white space between the link labels produced with LINK=, to improve the readability of the link labels.

# **COMPATIBILITY NOTES**

Netscape Navigator 4.0 does not support the flyover text as implemented with here ODS. Also, it shows grid lines for the tables, unlike Internet Explorer.

### **RELATED WORK BY THE AUTHORS**

LeRoy Bessler, Francesca Pierri *"%TREND: A Macro to Produce Maximally Informative Trend Charts with SAS/GRAPH, SAS, and ODS for the Web or Hardcopy"*, SUGI 27 Proceedings. LeRoy Bessler *"Inform and Influence with Image and Data: Communication-effective Web Design for ODS, SAS, and SAS/GRAPH"*, SUGI 27 Proceedings. Francesca Pierri. *"Your Graphs in the Web with SAS/GRAPH Version 8",* SUGI 26 Proceedings.

# **CONTACT INFORMATION**

Your comments and questions are valued and encouraged. Contact the authors at:

Dr. Francesca Pierri Centro d'Ateneo per i Servizi Informatici Università degli Studi di Perugia Via G. Duranti 1/A, S. Lucia Canetola 06125 Perugia, Italy Work Phone: 011 39 075 5853794 Fax: 011 39 075 5853615 Email: frc@unipg.it

Dr. LeRoy Bessler Bessler Consulting & Research PO Box 96 Milwaukee, WI 53201-0096, USA Phone: 1 414 351 6748 E-mail: bessler@execpc.com

### **TRADEMARKS**

SAS and SAS/GRAPH are registered trademarks or trademarks of SAS Institute Inc. in the USA and other countries. ® indicates USA registration. Other brand and product names are registered trademarks or trademarks of their respective companies.